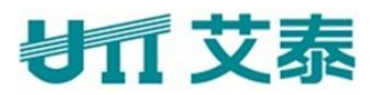

# **ReOS v10.3** 版本发布说明

上海艾泰科技有限公司

http://www.utt.com.cn

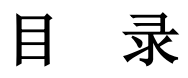

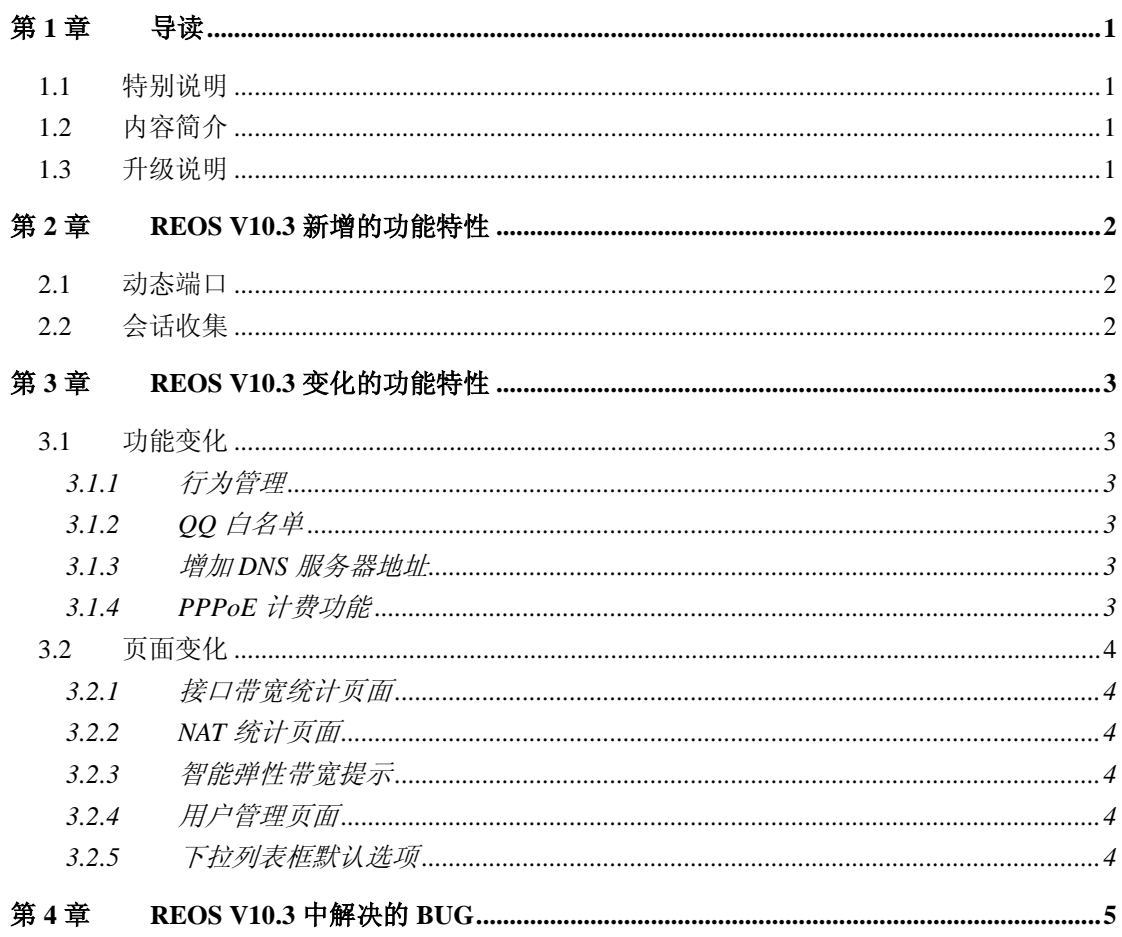

### <span id="page-2-0"></span>第**1**章 导读

#### <span id="page-2-1"></span>**1.1** 特别说明

目前共有 34 个型号的产品支持 ReOS v10.3,产品型号如下:

进取系列的产品有:进取™510、进取™510-8、进取™520、进取™1210、进取™1220。

商睿系列的产品有:商睿™810、商睿™811、商睿™840、商睿™841、HiPER2511NB(已停 产)、HiPER2512NB(已停产)、商睿™2610、商睿™2620、HiPER3310NB(已停产)、HiPER3320NB (已停产)、HiPER 3311NB(已停产)、HiPER 3321NB(已停产)、HiPER 4210G(已停产)、 商睿™4220G、商睿™4240G、商睿™6530G。

网安系列的产品有:网安™2512、HiPER4521(已停产)、网安™U2000、网安™3640、 HiPER2511VF(已停产)、HiPER4840(已停产)、网安™5830G、网安 6830G。

智尊系列的产品有:智尊™N800、智尊™NE1200、智尊™N1800、智尊™NE2200、智尊™ NE4000。

各个型号的产品只能使用与其产品型号一致的软件,不同产品型号的软件不能 混用。

#### <span id="page-2-2"></span>**1.2** 内容简介

本手册主要介绍与 ReOS v10.2 相比, ReOS v10.3 中新增的功能特性、变化的功能特性 以及修复的 BUG。

ReOS v10.3 中,上述功能的相关帮助信息(包括在线帮助信息)同步修改,在 本手册中不再具体说明。

如果需要 ReOS v10.3 的全部功能特性的描述及配置方法,请参考用户高级配置手册。

#### <span id="page-2-3"></span>**1.3** 升级说明

从 VSTART或者2008版本升级的用户请注意:HiPER 4210G、商睿™4240G、HiPER 4521、 HiPER 4840 必须先升级到 ReOS v10.3 过渡版本 (UTT 3640 必须先升级到 2008pV2 版本), 然后在该版本升级到 ReOS v10.3 的正式版本。直接升级到 ReOS v10.3 正式版本将导致升级 失败(从 ReOS v10.3 版本可以直接降回到之前版本,建议降级之前先保存用户配置)。

从 ReOS2008pv2、ReOS 2009、ReOS v10、ReOSv10.1、ReOSv10.2 版本可以直接升级 到 ReOS v10.3 正式版本。

## <span id="page-3-0"></span>第**2**章 **ReOS v10.3** 新增的功能特性

本章主要介绍 ReOS v10.3 新增加的功能,包括:动态端口配置、会话收集。

#### <span id="page-3-1"></span>**2.1** 动态端口

在一级菜单基本配置下,增加一个二级菜单 *WAN* 口数量配置。

在基本配置—*>WAN* 口数量配置页面,用户可以动态的配置设备 WAN 口的数量。

只有进取™510、进取™520 型号的产品支持此功能。

#### <span id="page-3-2"></span>**2.2** 会话收集

网安系列产品增加会话收集功能。该功能结合 SYSLOG 功能,当设备在系统状态—*>* 日志管理页面启用相关日志信息、或在系统状态—*>*网页日志页面开启网页日志功能,设备 会将内网用户所产生的 NAT 会话及访问网页的功能发送给 SYSLOG 服务器。

详细的功能说明,配置步骤请查看《网安系列安全网关 ReOS v10.3 高级配置 手册》。

## <span id="page-4-0"></span>第**3**章 **ReOS v10.3** 变化的功能特性

本章主要介绍 ReOS v10.3 变化的功能特性,包括功能变化及页面变化。

#### <span id="page-4-1"></span>**3.1** 功能变化

#### <span id="page-4-2"></span>**3.1.1** 行为管理

在上网管理—*>*用户管理和行为管理页面,增加 5 款股票软件管理、1 款 IM 软件管理、 6 款 P2P 软件管理、2 款游戏软件管理、2 个游戏网站。

股票软件有:大智慧、钱龙、同花顺、证劵之星、指南针。

IM 软件有: Skype。

P2P 软件有:皮皮、电驴、风行、迅雷看看、酷我、UUSEE。

游戏软件有:联众、魔域。

网页游戏: 开心网、QQ 农场。

#### <span id="page-4-3"></span>**3.1.2 QQ** 白名单

在上网管理—*>QQ* 白名单页面,调整各个产品型号允许配置的 QQ 白名单数。QQ 白名 单允许配置的数量为该型号产品允许 IP/MAC 绑定的最大数量。

#### <span id="page-4-4"></span>**3.1.3** 增加 **DNS** 服务器地址

在基本配置—*>WAN* 口配置页面,增加"备 DNS 服务器地址 2"。

#### <span id="page-4-5"></span>**3.1.4 PPPoE** 计费功能

商睿系列以下型号产品:811、841、4210G、4220G、4240G、6530G,在 *PPPoE*—*>*账 号配置—*>PPPoE* 账号配置页面,增加计费功能。

#### <span id="page-5-0"></span>**3.2** 页面变化

#### <span id="page-5-1"></span>**3.2.1** 接口带宽统计页面

因网安、智尊系列产品系统状态一级菜单下的接口带宽统计的内容与系统信息页面里 的内容重复,故删除了*接口带宽统计*页面。

#### <span id="page-5-2"></span>**3.2.2 NAT** 统计页面

- 1、 系统状态—*>NAT* 统计页面的 NAT 统计列表增加一列——广播包/发送包。
- 2、 增加对话框提示。当 NAT 统计列表超过 600 行再进行排序时,系统会跳出一个对话 框确认排序是否继续进行。

#### <span id="page-5-3"></span>**3.2.3** 智能弹性带宽提示

在带宽管理—*>*限速全局配置页面启用智能弹性限速时会跳出一个对话框,方便用户理 解智能弹性带宽,及配置智能弹性带宽。

#### <span id="page-5-4"></span>**3.2.4** 用户管理页面

在*上网管理—>用户管理*页面添加"只显示在线"单选框。

#### <span id="page-5-5"></span>**3.2.5** 下拉列表框默认选项

部分下拉列表框默认选项为空的页面,修改其下拉列表框中的缺省参数。修改页面如: 上网监控页面、DHCP 高级配置页面、PPPoE 账号配置页面等。

## <span id="page-6-0"></span>第**4**章 **ReOS v10.3** 中解决的 **BUG**

下面概要介绍了 ReOS v10.3 版本中修复的 BUG。

- 1. Window 7 建立 IPSec over L2TP;
- 2. IP/MAC 绑定,页面及命令行显示问题;
- 3. QQ 白名单中 QQ 号码长度的范围扩大到 4294967295;
- 4. PPPoE 用户在非允许时间段内不准拨号。